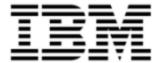

Version 10.0.1.4

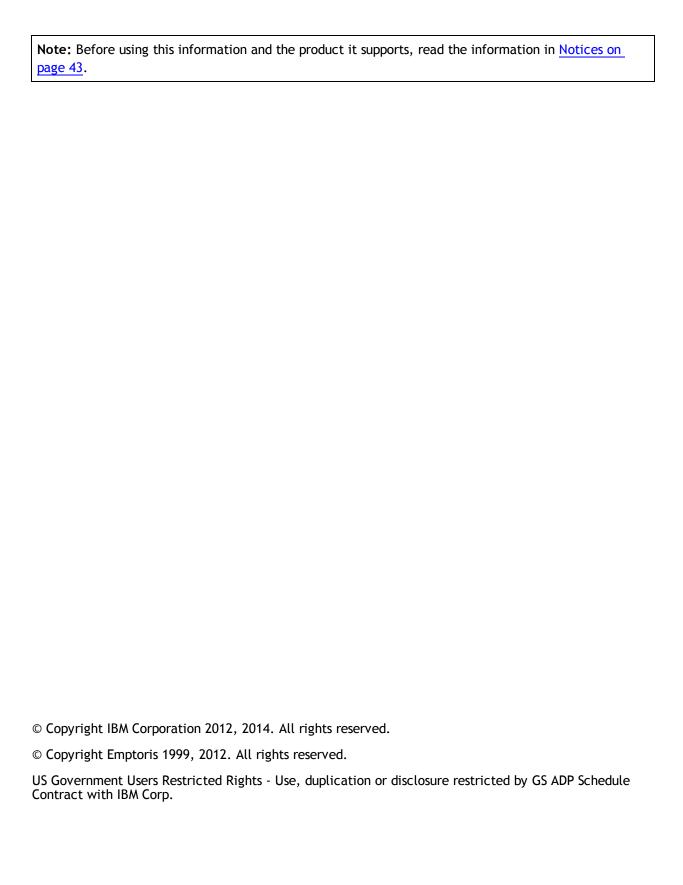

# **Contents**

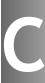

| Intr | oduction                                         | 5  |
|------|--------------------------------------------------|----|
|      | Overview                                         | 5  |
| Wh   | at's New in Release 10.0.1                       | 7  |
|      | Data migration                                   | 7  |
|      | Organization                                     | 7  |
|      | User Management                                  | 8  |
|      | Batch Upload                                     | 8  |
|      | Search                                           | 8  |
|      | Data Source                                      | 9  |
|      | Web Services                                     | 9  |
|      | Jobs                                             | 9  |
|      | Single Sign-On                                   | 10 |
|      | Additional Languages                             | 10 |
|      | Microsoft Excel 2010 Support                     | 10 |
|      | Attachment                                       | 10 |
|      | Additional Browser Support                       | 11 |
|      | Behavioral Changes                               | 11 |
| Wh   | at's New in Release 10.0                         | 13 |
|      | Integration with other IBM Emptoris Applications | 13 |
|      | Single sign-on for IBM Emptoris Applications     | 13 |
|      | User Management                                  | 13 |
|      | Supplier Management                              | 14 |
|      | Organization Management                          | 14 |
|      | Category and Location Management                 | 14 |
|      |                                                  |    |

 $<sup>\</sup>ensuremath{\text{@}}$  Copyright IBM Corporation 2012, 2014. All rights reserved.

<sup>©</sup> Copyright Emptoris 1999, 2012. All rights reserved.

| Limited Support for Web Services | 15 |
|----------------------------------|----|
| Resolved Issues 10.0.1.4         | 17 |
| Resolved Issues 10.0.1.3         | 19 |
| Resolved Issues 10.0.1.2         | 23 |
| Resolved Issues 10.0.1.1         | 27 |
| Resolved Issues 10.0.1           | 31 |
| Resolved Issues 10.0             | 37 |
| Open Issues                      | 39 |
| Notices                          | 43 |

Introduction

#### **Overview**

This document provides information about new features, resolved, and open issues, for the IBM Emptoris Strategic Supply Management in the 10.0 series of releases.

This document contains the following sections:

- What's New in Release 10.0.1 on page 7
- What's New in Release 10.0 on page 13
- Resolved Issues 10.0.1.4 on page 17
- Resolved Issues 10.0.1.3 on page 19
- Resolved Issues 10.0.1.2 on page 23
- Resolved Issues 10.0.1.1 on page 27
- Resolved Issues 10.0.1 on page 31
- Resolved Issues 10.0 on page 37
- Open Issues on page 39

For information on system requirements, refer to the following documents:

- IBM Emptoris Suite 10.0.1.1 Server System Requirements
- IBM Emptoris Suite 10.0.1.1 Client System Requirements

[This page intentionally left blank]

#### **Data migration**

Emptoris Strategic Supply Management now supports the migration of data from the integrated products into Emptoris Virtual Supply Master. You can migrate data from pre-10.0 versions of Emptoris applications into Emptoris Strategic Supply Management. You can migrate users, user groups, organizations, suppliers, location, and category data from the integrated products into Emptoris Strategic Supply Management.

You can migrate from the following versions of the applications:

- IBM Emptoris Sourcing version 7.x onwards. Applications prior to version 8.0.3 must first upgrade to version 8.0.3.
- IBM Emptoris Contract Management version 6.8 onwards. Applications with version 6.x to 8.0.x must first upgrade to 8.2.2.
- IBM Emptoris Spend Analysis version 7.2 onwards.

### Organization

Organizations in Emptoris Strategic Supply Management are now created with a scope that determines the availability of the organization for applications. All organizations of Emptoris Strategic Supply Management, now do not flow into all the applications. Only certain internal organizations flow into the applications. It is not mandatory for all applications to subscribe to all the organizations of Emptoris Strategic Supply Management.

#### **Organization Scope**

You can setup the scope of organization to one application or multiple applications. You can create the following types of organizations:

- Public: Organizations available to all applications that are integrated with Emptoris Strategic Supply Management
- Private: Organizations available to the Emptoris Virtual Supply Master module only.
- Restricted: Organizations available for specific applications.

#### **User Management**

Internal users can now be associated with different organizations for different applications. Users are now no longer associated with only one internal organization.

You can assign users to an organization of one application and also to another organization of another application. You can assign users to different organizations and different applications. Assignment of the user to the organization in the Emptoris Strategic Supply Management is no longer a requirement.

The organization that a user is assigned to governs the tasks, that the user can perform in the application.

#### **Batch Upload**

You can now import supplier addresses, phones, groups, and internal organizations into Emptoris Strategic Supply Management. The following pre-defined batch processors are added for import:

- Group batch processor for group import
- Supplier Address batch processor for supplier address import
- Organization batch processor for internal organization import

Users migrating from version 10.0.0.x to 10.0.1.0 must re-create batch upload definitions for organization and HR.

#### Search

The closest match supplier search is enhanced and provides better match, scoring, and search results. The following options are now added to get closest match supplier results:

- Fuzzy match prefix length: You can set a prefix length on a fuzzy matching. It
  finds the closest match for the supplier based on the number of characters defined.
- Supplier common name mapping: You can set the abbreviations that can match to certain words. For example, you can set company = corp, inc. In search, corp and inc are treated similarly.
- Stop Words: You can specify words that can be ignored in search. For example, words such as 'and', 'but' are ignored in search.

#### **Data Source**

For merging and mastering data from a data source into, the following two mastering rules are added:

- Create Data Source Supplier Automatically when<condition>: Automates the creation of a non-mastered supplier in a single specified data source, when the condition is met.
- Link Supplier to Master Supplier automatically when match found: Automates the linking of a non-mastered record to a master record using the look up fields.

Additionally, the following attributes are added for the rules:

- Target Data Source: Data source where the record will be created.
- Trusted Attributes: Attributes that should be used as lookup.
- Rule Priority: The priority in which the rules must be applied.

#### **Web Services**

Emptoris Strategic Supply Management has added the following new web services with create, read, update, delete, and deactivate capabilities:

- Users
- Suppliers
- Categories

#### **Jobs**

The Emptoris Strategic Supply Management platform now has a new File Copy job added to the Job list. You can use the File Copy job to transfer files from the following locations:

- From one application directory to another application directory.
- From the application file repository home to a customer FTP.
- From the customer FTP to the application file repository.

You can transfer files with or without PGP encryption.

### Single Sign-On

Emptoris Strategic Supply Management now supports third party Single Sign-On. This can be done using the Websphere Application Server.

You can now use a built-in authentication system or an external authentication system for internal and external users.

Separate logout redirect can be configured for internal and external users which activates different authentication method for internal and external users.

## **Additional Languages**

Emptoris Strategic Supply Management supports Korean language also. The following languages are supported by Emptoris Strategic Supply Management:

- Korean
- Italian
- Japanese
- Brazilian Portuguese
- Simplified Chinese
- Traditional Chinese
- English
- German
- Spanish
- French

#### **Microsoft Excel 2010 Support**

Emptoris Strategic Supply Management supports Microsoft Excel 2010 for export and import. Users can now export and import their data in .xls, .xlsx, or .csv format.

#### **Attachment**

The attachment tab now displays the number of attachments that are stored with a particular business object. The attachment count is displayed on all the attachment tabs that are present in the Emptoris Strategic Supply Management.

### **Additional Browser Support**

The Emptoris Strategic Supply Management platform now supports the following browsers:

- Internet Explorer 10.0
- Mozilla Firefox 17
- Google Chrome 20 For Emptoris Sourcing, Emptoris Spend Analysis, Emptoris Supplier Lifecycle Management, Emptoris Program Management
- Apple Safari 6.0.2 For Emptoris Contract Management, Emptoris Spend Analysis, Emptoris Program Management, Emptoris Supplier Lifecycle Management

#### **Behavioral Changes**

#### Module Visibility

When a user is added using batch upload, if no module visibility is specified, no module visibility syncs to the Emptoris Sourcing application. In the user interfaces also, no modules appear as selected.

Previously, when a user was created from the user interface and assigned the Emptoris Sourcing application all modules of Emptoris Sourcing showed as selected in the modular visibility section.

#### Emptoris Sourcing child organizations

You can now select a business unit for a Emptoris Sourcing enabled user, in the Sourcing section of the Applications page of the user creation form.

The Emptoris Strategic Supply Management platform now has a Business Units field in the Sourcing section of the Applications page of the user creation form. You can select a Emptoris Sourcing organization and browse to select a business unit. All child organizations of the selected Emptoris Sourcing organization are displayed for selection.

#### **User Authentication**

SALT and HashingAlgorithm properties under Administration -> Properties -> Authentication are now hidden.

SALT is introduced into the hashing process. The SALT appends to the beginning of the user supplied password before the combined value is hashed. The SALT is unique per user account which makes it more secure. For the existing passwords to migrate to the secure hash, the existing passwords expire on upgrade. The users must change their password which will then be encrypted with per-user SALT.

#### Groups

User cannot set authorization on Groups. Permissions setup and Security setup for Groups is not possible.

#### Roles

Custom Sourcing External roles appear in the user interface for Internal user.

Custom Sourcing External roles cannot be assigned to users from the Roles tab in the User Details page. To assign Custom Sourcing External roles, you must use the user bulk upload or assign it from the Add button on the actual Role details.

External Roles cannot be exported and imported across sandbox and production. So, if any changes are made to external roles in sandbox, they have to be manually applied in production.

## **Integration with other IBM Emptoris Applications**

With 10.0, the Emptoris Strategic Supply Management is now integrated with the following applications:

- IBM Emptoris Contract Management
- IBM Emptoris Program Management
- IBM Emptoris Sourcing
- IBM Emptoris Spend Analysis
- IBM Emptoris Supplier Lifecycle Management

## Single sign-on for IBM Emptoris Applications

From the 10.0 release onwards, users can log on to their applications from the Emptoris Strategic Supply Management. Emptoris Strategic Supply Management is the single portal for signing into all IBM Emptoris integrating applications.

Users can log on using a single user account and access all applications that are integrated with the Emptoris Strategic Supply Management and modify their profiles. Users need the required permissions to access the applications.

### **User Management**

You can create users, and assign various roles, user groups, and applications to users from a single centralized location in the user management module.

With the single sign-on feature in Emptoris Strategic Supply Management, users can log on and access the applications that they are enabled for. They can perform tasks based on their roles and permissions. In the Emptoris Strategic Supply Management, internal and external contacts and users can be created that can be enabled for various integration applications.

For more information, see the IBM Emptoris Strategic Supply Management 10.0 Administrator Guide.

### **Supplier Management**

You can create and manage suppliers using the IBM Emptoris Virtual Supply Master module within Emptoris Strategic Supply Management. Emptoris Virtual Supply Master is the master repository for suppliers, categories, and regions.

An application or external feed such as an ERP system can be a data source for Emptoris Virtual Supply Master. The records of suppliers can be imported from data sources. The data is mastered within Emptoris Virtual Supply Master and a unique ID is assigned to each supplier. All applications that subscribe to Emptoris Virtual Supply Master receive the mastered records back into the application asynchronously. Emptoris Virtual Supply Master maintains a copy of the data that is received from each data source.

### **Organization Management**

You can create internal organizations with hierarchies. Only internal users can be associated with internal organizations, and one user can be associated with only one organization.

Organizations are hierarchical and a user can be assigned to a single organization. Emptoris Contract Management and Emptoris Supplier Lifecycle Management applications link the users in the organization hierarchy as is from Emptoris Strategic Supply Management. Emptoris Spend Analysis and Emptoris Sourcing link users to top level organizations from Emptoris Strategic Supply Management. In addition, Emptoris Strategic Supply Management also provides ability to link child organizations to users which will be used by Emptoris Sourcing.

For more information, see the IBM Emptoris Strategic Supply Management 10.0 Administrator Guide.

#### **Category and Location Management**

You can create and manage categories and locations in the IBM Emptoris Virtual Supply Master module of the Emptoris Strategic Supply Management. Categories created in the Emptoris Strategic Supply Management are not used in the Emptoris Contract Management application.

The categories are mastered and published to various applications. In Emptoris Virtual Supply Master, data stewards and category administrators can create, update, and discontinue categories. Data stewards can create master records for categories by merging and de-duping.

The locations in the Emptoris Strategic Supply Management includes regions, countries, and states.

For more information, see the IBM Emptoris Strategic Supply Management 10.0 Administrator Guide.

## **Limited Support for Web Services**

The Emptoris Strategic Supply Management provides a very limited support for web services. Customers must consult their implementation teams for using the Emptoris Strategic Supply Management web services.

[This page intentionally left blank]

The following table provides information about issues resolved in version 10.0.1.4 of Emptoris Strategic Supply Management.

Table: Resolved Issues 10.0.1.4

| Function             | Found in<br>Version | Tracking Num-<br>ber/Sales<br>Force Number | Description                                                                                                    |
|----------------------|---------------------|--------------------------------------------|----------------------------------------------------------------------------------------------------|
| Authentication       |                     | VSM-4647 /<br>5377-10823756                | Users cannot login to Emptoris<br>Strategic Supply Management using an<br>external single sign-on (SSO) for<br>authentication, if the case of the user<br>name for external authentication is<br>not the same as the case of the user<br>name in Emptoris Strategic Supply<br>Management. |
| External User        | 10.0.0.3            | VSM-4631                                   | During user synchronization with Emptoris Contract Management, users get an incorrect user synchronization failure message even if the external users are successfully bulk uploaded.                                                                                                    |
| External User        | 10.0.0.3            | VSM-4629                                   | When an external user is suspended, the applications associated with this user are still enabled.                                                                                                    |
| User Man-<br>agement |                     | VSM-4450 /<br>5377-10846837                | When a table is customized by adding the Roles and Groups columns, the corresponding data does not populate the user interface and in the exported report.                                                                                                    |
| Batch Upload         | 10.0.1.2            | VSM-4408 /<br>5377-10796943                | When a batch upload definition with the Supplier Batch processor is used to update the supplier addresses, the Legacy External ID and the State field in the Primary Address panel is incorrectly set as blank even if a valid value exists in the master record.                         |

Table: Resolved Issues 10.0.1.4

| Function       | Found in<br>Version | Tracking Num-<br>ber/Sales<br>Force Number                                                    | Description                                                                                                    |
|----------------|---------------------|-----------------------------------------------------------------------------------------------|----------------------------------------------------------------------------------------------------|
| Authentication | 10.0.1.2            | VSM-4110 /<br>5377-10734294                                                                   | If the login page is branded or customized, the Remember Username on Login option in Emptoris Strategic Supply Management does not function even if this option is enabled. |
| Supplier       | 10.0.1.1            | VSM-4023 /<br>5377-<br>10673205,<br>5377-<br>10729462,<br>5377-<br>10751623,<br>5377-10819232 | The user can create a supplier even if the user does not provide the value of a mandatory attribute.                                                                        |
|                | 10.0.1.3            | VSM-4150                                                                                      | A caching issue exists with synchronization in the DSF version 1.5.0.                                                                                                    |
|                | 10.0.2              | VSM-4685                                                                                      | During batch upload, a cross-site scripting security issue occurs.                                                                                                    |
|                | 10.0.2              | VSM-4683                                                                                      | During batch upload, a security issue occurs as HTML tags and elements can be injected into the server response.                                                            |

The following table provides information about issues resolved in version 10.0.1.3 of Emptoris Strategic Supply Management.

Table: Resolved Issues 10.0.1.3

| Function      | Found in<br>Version | Tracking Num-<br>ber/Sales<br>Force Number | Description                                                                                                    |
|---------------|---------------------|--------------------------------------------|----------------------------------------------------------------------------------------------------|
| Security      |                     | VSM-1902                                   | The user security in Emptoris Strategic Supply Management has been enhanced.                                                                                                    |
|               |                     |                                            | The Enable User Security Question/Answer feature property is enabled as default and cannot be viewed or modified by the user in the Emptoris Strategic Supply Management user interface. |
| Authorization | 10.0.1.1            | VSM-3681 /<br>5377-10672245                | An error message is displayed when a user attempts to login to the application.                                                                                                    |
|               |                     |                                            | This occurs because of corrupt records in the database tables.                                                                                                    |
| Batch Upload  | 10.0.1.1            | VSM-3750 /<br>5377-10676484                | An incorrect batch upload caused multiple users to be assigned to the same organization as that of the batch upload user.                                                                |
|               |                     |                                            | This occurred because of a constraint in IBM Emptoris Sourcing that any user created must belong only to the same Sourcing organization as that of the creator.                          |

Table: Resolved Issues 10.0.1.3

| Function                   | Found in<br>Version | Tracking Num-<br>ber/Sales<br>Force Number | Description                                                                                                    |
|----------------------------|---------------------|--------------------------------------------|----------------------------------------------------------------------------------------------------|
| Supplier                   | 10.0.1.0            | VSM-3400 /<br>5377-10527414                | When a supplier profile is created and saved, the application does not retain the value selected by the user in the Country drop-down list, and instead displays None as the value. This issue occurs only if United States of America is selected as the value from the Country drop-down list. |
|                            |                     |                                            | However, if the supplier profile is edited to select any other value in the Country drop-down list, and then reverted to United States of America, the supplier profile is updated correctly.                                                                                                    |
| Organization<br>Management | 10.0.1.1            | VSM-3620 /<br>5377-10551967                | A child organization assigned to an internal user is not displayed in IBM Emptoris Sourcing.                                                                                                    |
| User Man-<br>agement       | 10.0.1.2            | VSM-3906 /<br>10678667<br>,10691633        | The application has been enhanced with new user roles that are used to manage the single sign-on authentication of the externally authenticated users.                                                                                                    |
| Authorization              |                     | VSM-3804 /<br>5377-10672083                | When the Lightweight Third-Party Authentication (LTPA) token expires, the application displays an Invalid/ Unknown response from server error message instead of redirecting the user to the login page.                                                                                         |
|                            |                     |                                            | This issue occurs only in the Microsoft Internet Explorer browser.                                                                                                    |

Table: Resolved Issues 10.0.1.3

| Function        | Found in<br>Version | Tracking Num-<br>ber/Sales  | Description                                                                                                    |
|-----------------|---------------------|-----------------------------|----------------------------------------------------------------------------------------------------|
|                 | version             | Force Number                |                                                                                                    |
| User Management | 10.0.1.1            | VSM-3914 /<br>5377-10689524 | The application allows dual authentication mode for different types of internal users. For example, internal users can be authenticated through Active Directory Federation Services (ADFS) single sign-on and the partner users are authenticated through the Emptoris native login.  However, if the dual authentication mode is enabled, users can access the password related features such as Change password, Reset password, Password expiration, and so on. |
| VSM-Core        | 10.0.1.1            | VSM-4001 /<br>5377-10700095 | When a state name attribute is included in a web service call to Emptoris Virtual Supply Master, the state name is mapped to a state short name attribute. If the value of the short name attribute contains more than 3 characters, the call fails with an "Invalid State {0} for country {1}" message, where {0} indicates the state code and {1} indicates the country name.                                                                                     |
|                 |                     |                             | The state code has been enhanced to accept a maximum value of 15 characters.                                                                                                    |
|                 |                     |                             | Additionally, the algorithm that determines the state first creates a query with State.ShortName equal to the stateName field value. If this query does not provide a result for the given state value, then a second query is executed with State.Name equal to the stateName field value.                                                                                                    |

Table: Resolved Issues 10.0.1.3

| Function        | Found in<br>Version | Tracking Num-<br>ber/Sales<br>Force Number | Description                                                                                                    |
|-----------------|---------------------|--------------------------------------------|----------------------------------------------------------------------------------------------------|
| User Management |                     | VSM-4012                                   | When authentication is disabled for internal or external user types, the Use VSM Authentication roles option can be used to supersede the comprehensive setting. This allows users who are specifically assigned these roles to still authenticate internally, and consequently access the following password related features: |
|                 |                     |                                            | <ul> <li>Change password</li> <li>Reset password</li> <li>Password expiration</li> <li>Security Question and Answer</li> <li>Forgot password</li> </ul>                                                                                                    |
|                 |                     |                                            | The Use VSM Authentication roles are seeded with the Enable Show Login permission, through which this functionality is enabled. The Use VSM Authentication roles must be used exclusively. Any other roles that are granted the Enable Show Login permission can override the disabled authentication for the user type.        |
|                 |                     |                                            | If you are upgrading to 10.0.1.3 and use external authentication for users with the Administrator and System Administrator roles, then you must disable the <b>Enable Show Login</b> permission for these roles.                                                                                                    |
|                 |                     |                                            | To disable this permission, navigate to Roles > Administrator > Business Objects > User > Security and clear the Enable Show Login check box. This activity must also be performed for the System Administrator role.                                                                                                    |

# Resolved Issues 10.0.1.2

The following table provides information about issues resolved in version 10.0.1.2 release of Emptoris Strategic Supply Management.

Table: Resolved Issues 10.0.1.2

| Function                     | Found in<br>Version | Tracking Num-<br>ber/Sales<br>Force Number | Description                                                                                                    |
|------------------------------|---------------------|--------------------------------------------|----------------------------------------------------------------------------------------------------|
| Security, User<br>Management |                     | VSM-3480                                   | Emails are sent to a user even if the Should send user an email upon (re)activation property is set to false.                                                                                                    |
| User Roles                   |                     | VSM-3476                                   | The internal user administrator role, which had permissions only to create the internal user types, has been enhanced with the following additional permissions:  • Create and activate external users  • Create external contacts                                                         |
| Workflows                    |                     | VSM-3412 /<br>5377-10531772                | During a supplier update process, the workflow trigger invocation fails when the Emptoris Supplier Lifecycle Management assessment is used to modify the supplier name. The change is reflected in Emptoris Virtual Supply Master, but the workflow fails and an error email is generated. |

Table: Resolved Issues 10.0.1.2

| Function   | Found in | Tracking Num-               | Description                                                                                                    |
|------------|----------|-----------------------------|----------------------------------------------------------------------------------------------------|
| runction   | Version  | ber/Sales Force Number      | Description                                                                                                    |
| User Roles |          | VSM-3393 /<br>5377-10534733 | When users navigate to Emptoris Virtual Supply Master > Administration and click Users, the application takes more time than the default time out value of the web server to retrieve the user information page. Therefore, the application fails and the web server displays a proxy error message. |
|            |          |                             | Workaround: For existing implementations, complete the following steps to change the security settings for the Create Contact screen:                                                                                                    |
|            |          |                             | Navigate to Administration >     Roles > Create Contacts > Business Objects > User > Security.                                                                                                    |
|            |          |                             | Delete the first two rows containing the expressions for the     Type and Au Id attributes.                                                                                                    |
|            |          |                             | 3. In the third row that contains the expression for the Type attribute, add Internal_Contact to the Value column such that the Value column contains Contact, Internal_Contact, External_Contact.                                                                                                   |
|            |          |                             | <ol> <li>Navigate to Administration &gt;         Roles &gt; Create Contacts &gt; Business Objects &gt; User &gt; Queries &gt;         Internal Contacts.</li> </ol>                                                                                                    |
|            |          |                             | <ol> <li>Replace the AND condition with<br/>a blank value in the first row con-<br/>taining the expression for the<br/>Type attribute.</li> </ol>                                                                                                    |
|            |          |                             | 6. Delete the second row containing the expression for the Au Id attribute.                                                                                                    |

Table: Resolved Issues 10.0.1.2

| Function | Found in<br>Version | Tracking Num-<br>ber/Sales<br>Force Number | Description                                                                                                    |
|----------|---------------------|--------------------------------------------|----------------------------------------------------------------------------------------------------|
|          |                     |                                            | Repeat steps 1 to 6 in the Update Contacts and Delete Contacts screens using the corresponding screen navigation paths to change the security settings. |
|          |                     |                                            | For new implementations, import the .car files as described in the latest IBM Emptoris Suite Migration Guide.                                           |
|          |                     | VSM-3296 /<br>10529235                     | Emptoris Strategic Supply Management performs a core dump at regular intervals.                                                                         |

[This page intentionally left blank]

The following table provides information on issues resolved in version 10.0.1.1 release of Emptoris Strategic Supply Management.

Table: Resolved Issues 10.0.1.1

| Function       | Found in<br>Version | Tracking Num-<br>ber/Sales<br>Force Number | Description                                                                                                    |
|----------------|---------------------|--------------------------------------------|----------------------------------------------------------------------------------------------------|
| Batch Upload   |                     | VSM-2833 /<br>00271747                     | The supplier batch upload does not occur correctly if the files contain French characters.                                                                                                    |
|                |                     |                                            | The .csv file must be saved with UTF-8 encoding for special and multi-byte characters to import correctly.                                                                                                    |
| Single Sign-On |                     | VSM-3095                                   | The SSO logout URL for internal users and SSO logout URL for external users does not work if users logout from other applications, such as Emptoris Contract Management or Emptoris Sourcing.                               |
|                |                     |                                            | Internal and external users are now re-directed to the appropriate page upon logout.                                                                                                    |
| Users          |                     | VSM-2857 /<br>00272697                     | Non-administrative users can modify their user profiles and edit their preferences.                                                                                                    |
|                |                     |                                            | If you want non-administrative users not to access their own profile or preferences, please contact Support. Specific how-to instructions will be provided upon request when your customer is ready to upgrade to 10.0.1.1. |
| Users          |                     | VSM-2728 /<br>266100                       | Users are not able to change the login name of a deleted user.                                                                                                    |
| Web Service    |                     | VSM-2911 /<br>00273648                     | The web service does not integrate properly with external systems.                                                                                                    |

<sup>©</sup> Copyright IBM Corporation 2012, 2014. All rights reserved.

<sup>27</sup> 

Table: Resolved Issues 10.0.1.1

| Function      | Found in<br>Version | Tracking Num-<br>ber/Sales<br>Force Number | Description                                                                                                    |
|---------------|---------------------|--------------------------------------------|----------------------------------------------------------------------------------------------------|
| Web Service   | 10.0.1              | VSM-3054 /<br>5377-10506453                | Users are not able to discontinue or activate suppliers using web services.                                                                                                    |
| Web Services  | 10.0.1              | VSM-2830 /<br>270975                       | When users try to invoke the Emptoris<br>Virtual Supply Master web services,<br>they receive an Invalid user Id/<br>password error even when the<br>credentials are valid.                                                                                                    |
|               |                     |                                            | For Web Services security configuration tasks, refer to the Emptoris Strategic Supply Management Web Services guide. The guide is updated with steps to configure the policy and the binding.                                                                                                    |
| Authorization | 10.0.1              | VSM-2727 /<br>264634                       | In Emptoris Strategic Supply Management application when a user logs into the application using the user name once in lower case and next in uppercase, then on each login, the user lands into a different page. But, if the user tries to create two users with the same user name in upper case and in lower case, the application gives a error message. |
|               |                     |                                            | In Emptoris Strategic Supply Management application handles case sensitivity of user names during creation and login in different ways.                                                                                                    |
|               |                     |                                            | This behavior is now been fixed. User can log into the application in either case and is provided the same experience.                                                                                                    |

Table: Resolved Issues 10.0.1.1

| Function      | Found in<br>Version | Tracking Num-<br>ber/Sales<br>Force Number | Description                                                                                                    |
|---------------|---------------------|--------------------------------------------|----------------------------------------------------------------------------------------------------|
| Authorization |                     | VSM-2621 /<br>272044, 272051               | While resetting the password if user enters a wrong answer for the security question, the Change Password dialog box displays a misleading message and does not inform the user that the security answer is incorrect.  The Reset password dialog has been modified to request for Security Question and Answer when those preferences are not set. It does not compare the entered security answer against preference. |

[This page intentionally left blank]

# Resolved Issues 10.0.1

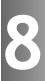

The following table provides information about issues resolved in version 10.0.1 Emptoris Strategic Supply Management

Table: Resolved Issues 10.0.1

| Function     | Found in<br>Version | Tracking Num-<br>ber/Sales<br>Force Number | Description                                                                                                    |
|--------------|---------------------|--------------------------------------------|----------------------------------------------------------------------------------------------------|
| Attributes   |                     | VSM- 1244                                  | When you select a trusted attribute from a data source, supplier attributes and derived attributes are available for selection. Derived attributes for a supplier are available at Data Source > Data Rules > Expression Editor.       |
| Batch Upload |                     | VSM-1841 /<br>00260807                     | Users cannot upload multiple addresses of suppliers.                                                                                                    |
| Batch Upload |                     | VSM-2460                                   | Users migrating from version 10.0.0.x to 10.0.1.0 must re-create batch upload definitions for organization and HR.                                                                                                    |
| Batch Upload |                     | VSM- 1488                                  | If a non-English user wants to upload business objects through batch upload, the templates for batch upload must be downloaded by an English user. The non-English user must use these templates downloaded by the English user.       |
| Browser      |                     | VSM-870                                    | In Microsoft Internet Explorer 8, security warning messages are received for some components of Emptoris Strategic Supply Management.                                                                                                  |
| Category     |                     | VSM-2638                                   | If users create categories in the Emptoris Virtual Supply Master with the code name "root category" and assign a parent to the category, the synchronization between Emptoris Strategic Supply Management and Emptoris Sourcing fails. |

Table: Resolved Issues 10.0.1

| Function           | Found in<br>Version | Tracking Num-<br>ber/Sales<br>Force Number   | Description                                                                                                    |
|--------------------|---------------------|----------------------------------------------|----------------------------------------------------------------------------------------------------|
| Export/Im-<br>port |                     | GATE- 2912                                   | The file that is generated when you export users cannot be reused as is to import the users.                                                                                                    |
| Groups             |                     | VSM-2359                                     | Spend VSM Administrator is not able to assign groups to newly created users.                                                                                                    |
| Language           |                     | VSM-2483 /<br>00264536                       | Notifications sent in Chinese language show incorrect content and translation.                                                                                                    |
| Language           |                     | VSM- 1454                                    | When a Simplified Chinese or Traditional Chinese user tries to create a new category, a warning message informing the user that the category must be created in the default language is not displayed. |
| Language           |                     | VSM- 1027                                    | Asian languages though not supported are seen on the User Interface (UI) as enabled.                                                                                                    |
| Language           |                     | VSM-2357 /<br>265579                         | The Change History tab of user profile displays incorrect Portuguese translations.                                                                                                    |
| Language           |                     | VSM- 1454                                    | When a Simplified Chinese or Traditional Chinese user tries to create a new category, a warning message informing the user that the category must be created in the default language is not displayed. |
| Notification       | 10.0                | VSM-2575 /<br>265817,<br>264536,<br>00264536 | The subject lines of notifications do not get translated when a user edits the subject line.                                                                                                    |

Table: Resolved Issues 10.0.1

| Function    | Found in<br>Version | Tracking Num-<br>ber/Sales<br>Force Number | Description                                                                                                    |
|-------------|---------------------|--------------------------------------------|----------------------------------------------------------------------------------------------------|
| Permissions |                     | VSM-1943                                   | The permissions that you grant to users for viewing objects in the Emptoris Virtual Supply Master, do not get carried over to the other integrated applications. The visibility to the objects in other applications is guided by the roles and permissions in the respective applications. |
| Supplier    | 10.0                | VSM-2587 /<br>00266349                     | When users define Create Master Supplier Automatically data rule, and create a supplier by entering the primary address and corporate address, the corporate address is not imported into Emptoris Contract Management. Users cannot create additional addresses and phone numbers.         |
| Search      |                     | VSM- 1422                                  | When you search for the closest matches for a supplier by entering the Score, the following error message appears:  com.rivermine.or.PersistenceException:org.hibernate.QueryException                                                                                                    |
| Supplier    |                     | VSM-1888 /<br>260791                       | A duplicate supplier is created in Emptoris Contract Management when the supplier is mastered and edited in Emptoris Strategic Supply Management.                                                                                                    |
| Supplier    | 10.0                | VSM-1110                                   | "Supplier" or "Suppliers" references in some labels, help text, and warning messages are not changed to "External Party" or "External Parties".                                                                                                    |

Table: Resolved Issues 10.0.1

| Function                                                         | Found in<br>Version | Tracking Num-<br>ber/Sales<br>Force Number | Description                                                                                                    |
|------------------------------------------------------------------|---------------------|--------------------------------------------|----------------------------------------------------------------------------------------------------|
| Single Sign-On                                                   |                     | VSM-2425 /<br>00266423                     | The application does not prompt the user to enter credentials on session time out. This happens because the LTPA timeout that is specified for the session of the entire Emptoris suite of products is active and keeps the user logged in. You must always set the value of LTPA timeout greater than the session time out to smoothly navigate and work across products. |
| User Man-<br>agement,<br>Organization<br>Management,<br>Supplier |                     | VSM-2349                                   | When a user specifies a language name as a field value, the value is translated in the preferred language of the user who is logged in.                                                                                                    |
| User Man-<br>agement                                             | 10.0                | VSM-2489 /<br>00265281                     | Users created using batch upload definition with landing module set as Virtual Supply Master, cannot see the Type drop-down list while creating an RFx.                                                                                                    |
| User Profile                                                     |                     | VSM-2470 /<br>266175                       | Users with a buyer agent role can change the module visibility from the application tab of the Profile page in Emptoris Strategic Supply Management                                                                                                    |
| Users                                                            |                     | VSM-2103 /<br>264026                       | Users with the System Administrator role do not have permissions to assign or unassign the System Administrators role toAother users.                                                                                                    |
| User Group                                                       |                     | GATE-2856                                  | When you clone application specific user groups, the link to the application is not cloned in the user groups.                                                                                                    |

Table: Resolved Issues 10.0.1

|                  | Table: Resolved issues 10.0.1 |                                            |                                                                                                    |
|------------------|-------------------------------|--------------------------------------------|----------------------------------------------------------------------------------------------------|
| Function         | Found in<br>Version           | Tracking Num-<br>ber/Sales<br>Force Number | Description                                                                                                    |
| Roles            |                               | GATE-2867                                  | In the Emptoris Strategic Supply Management platform, the System Administrator role is not enabled for the default System Administrator user having admin as the user name in the application. However, the application automatically assumes that the role is enabled for the System Administrator user.                                                                                                    |
| User Group       |                               | GATE- 2880                                 | A duplicate user group can be created by cloning a deleted user group.                                                                                                    |
| User Preferences |                               | GATE- 2902                                 | The Appearance > Skin option on the Preferences tab of user profiles is not supported for this release.                                                                                                    |
| User Preferences |                               | GATE-3027                                  | The Display a "basic" tree control check box in the user profile > Preferences > Performance section is by default not selected. If this option is selected, the left navigation panel is displayed in a simple tree view without image icons. When you click the Edit Preferences or My Profile link in the simple tree view, a system error message is displayed.  Workaround: Click the Preferences or Profile link from the top menu bar by clicking the user name drop-down to view the preferences or profile. |
| Web Services     |                               | VSM-2164                                   | When you create an external, internal, or unaffiliated.contact using web services and activate the user, the user-Status is displayed as None even though the user is active                                                                                                    |

Table: Resolved Issues 10.0.1

| Function                                       | Found in<br>Version | Tracking Num-<br>ber/Sales<br>Force Number | Description                                                                                                    |
|------------------------------------------------|---------------------|--------------------------------------------|----------------------------------------------------------------------------------------------------|
| Web Service                                    |                     | VSM- 1383                                  | When you use the deleteOrganization web service, you should be able to delete only master organizations that do not have any source records linked to it. However you can delete such organizations also.                                                                                                    |
| Web Service                                    |                     | VSM-2635                                   | Users can create supplier web services with any value in the ownership gender. The allowed values for the field ownership gender is male or female.                                                                                                    |
| Emptoris Stra-<br>tegic Supply<br>Man- agement |                     | VSM- 1483                                  | When a data source is assigned as the trusted data source for the Primary Address attribute, the record is mastered, and the address is changed in the trusted data source, the change of address propagates to the Master and all subscribed data sources. When the Primary Address is changed to a different address, the earlier address is replaced. |
| Emptoris Stra-<br>tegic Supply<br>Man- agement |                     | GATE- 3041                                 | The Emptoris Strategic Supply Management application URL in the notification templates points to the application server instead of the perimeter web server.                                                                                                    |

## Resolved Issues 10.0

This chapter lists the resolved issues in the Emptoris Strategic Supply Management application.

Table: Resolved Issues in Release 10.0

| Component                                    | Found in Ver-<br>sion | Tracking<br>Num-<br>ber/Sales<br>Force Num-<br>ber | Description                                                                                                    |
|----------------------------------------------|-----------------------|----------------------------------------------------|----------------------------------------------------------------------------------------------------|
| Emptoris Stra-<br>tegic Supply<br>Management | 9.5.0.1               | VSM-487                                            | Users can search for closest matches during supplier creation and do not require to reindex the indices.                                                     |
| Emptoris Stra-<br>tegic Supply<br>Management | 9.5.0.1               | VSM-600                                            | In Enterprise search, results are now displayed for queries containing the 'a' alphabet.                                                                     |
| Emptoris Stra-<br>tegic Supply<br>Management | 9.5.0.1               | VSM-679                                            | You can use the menu bar to create suppliers, regions, and categories only for master records and cannot use the horizontal or vertical navigation menu bar. |
| Emptoris Stra-<br>tegic Supply<br>Management | 9.5.0.1               | VSM-1021                                           | The Skip Required Fields Validation and Auto Create Parent Entities are removed from suppliers, categories, and regions while creating batch definitions.    |

[This page intentionally left blank]

## **Open Issues**

This chapter provides information on known issues that may be experienced while working on Emptoris Strategic Supply Management. The table below lists the issues that are either not fixed or not implemented in this version. A few of them may have workarounds.

Table: Known Issues

| Component                | Tracking Num-<br>ber/Sales<br>Force Number | Description                                                                                                    |
|--------------------------|--------------------------------------------|----------------------------------------------------------------------------------------------------|
| Authentication           | VSM-4425                                   | Emptoris Strategic Supply Management does not permit the user to login to the application and displays an "Invalid username and password" error message even if the user enters the correct credentials.                                                                                                    |
|                          |                                            | Workaround                                                                                                    |
|                          |                                            | If users are unable to login to the Emptoris application even if the correct user credentials are specified, restart the WebSphere application server prior to contacting support.                                                                                                    |
| Batch<br>Upload/Download | VSM-2102                                   | When users run a batch download job for organizations, the export shows numbers in the state column instead of the name of the state and users are unable to upload the file. Users cannot use the same file obtained from user export for importing. the users, regions, and organizations, addresses, phones, and groups. You must make changes to the data as per the importing standards to import the users, regions, and organizations, addresses, phones, and groups. |
| Browser                  | GATE-2898                                  | If you are accessing the Emptoris Strategic Supply Management platform on Safari 6.0.1, while creating or modifying user details, the vertical scroll bar does not appear.                                                                                                    |
|                          |                                            | Workaround                                                                                                    |
|                          |                                            | Use the tab button to navigate through the different fields of the user details page.                                                                                                    |

Table: Known Issues

| Component                                    | Tracking Num-<br>ber/Sales<br>Force Number | Description                                                                                                    |
|----------------------------------------------|--------------------------------------------|----------------------------------------------------------------------------------------------------|
| Batch Upload                                 | VSM-1916                                   | When users are batch importing data that contains a numeric data for a string attribute, the import does not work correctly.                                                                                                    |
|                                              |                                            | Workaround                                                                                                    |
|                                              |                                            | The user must enter a quote (') in front of the value.                                                                                                    |
| Emptoris Strategic<br>Supply Man-<br>agement | CFGS-1283                                  | When you remove the profile of an application on Red Hat Enterprise Linux or Windows machines, the service of the application is not deleted. You must delete it manually.                                                                                                   |
| Emptoris Strategic<br>Supply Man-<br>agement | CFGS-1446                                  | When you start a service on Red Hat Enterprise Linux machines, an error message is displayed. However, the service starts correctly despite the message.                                                                                                    |
|                                              |                                            | You can safely ignore the error message that occurs due to a WebSphere script.                                                                                                    |
| Emptoris Strategic<br>Supply Man-<br>agement | CFGS-1615                                  | After the installation is successfully completed, the IBMWAS85Service - gateway service on Windows servers is not displayed as started in the service console. However, the service has automatically started as it should, and only the status does not display as started. |
|                                              |                                            | Workaround                                                                                                    |
|                                              |                                            | To view the service as "Started" in the console, you must first manually stop all Java™ processes, and then restart the IBMWAS85Service - gateway service.                                                                                                    |

Table: Known Issues

| Component Tracking Num-                      |              | Description                                                                                                    |
|----------------------------------------------|--------------|----------------------------------------------------------------------------------------------------|
|                                              | ber/Sales    |                                                                                                    |
|                                              | Force Number |                                                                                                    |
| Emptoris Strategic<br>Supply Man-<br>agement | GATE-2341    | Users logging on to a newly installed application are not able to see the application in their preferred language.                                                                                                    |
|                                              |              | Workaround                                                                                                    |
|                                              |              | The administrator needs to modify the property. Go to <b>Administration</b> > <b>Property</b> and turn on the <i>Enable Translations</i> property and restart the application.                                                                                                    |
| Emptoris Strategic<br>Supply Man-<br>agement | GATE-2849    | The following issue occurs only in the Mozilla Firefox 16.0.2 browser.                                                                                                    |
|                                              |              | After a user is batch uploaded into the Emptoris Strategic Supply Management, if you modify the batch upload file to enable an application for the user and upload the file again, the newly enabled application is not seen as enabled. In the Internet Explorer or Google Chrome browsers, this issue does not occur. |
|                                              |              | Workaround                                                                                                    |
|                                              |              | After uploading the file again for the user, close the Firefox browser, clear the cache, restart the browser, and then access the application. The newly enabled application is visible.                                                                                                    |
| Emptoris Strategic<br>Supply Man-<br>agement | GATE-2861    | You can create duplicate user groups in the Emptoris Strategic Supply Management using upper and lower cases. When these groups sync to Emptoris Contract Management, the sync fails because in Emptoris Contract Management, uniqueness is not case sensitive.                                                         |
|                                              |              | Workaround                                                                                                    |
|                                              |              | Do not create duplicate user groups using different cases.                                                                                                    |

Table: Known Issues

| Component                                    | Tracking Num-<br>ber/Sales<br>Force Number | Description                                                                                                    |
|----------------------------------------------|--------------------------------------------|----------------------------------------------------------------------------------------------------|
| Emptoris Strategic<br>Supply Man-<br>agement | VSM-1455                                   | In Mozilla Firefox 3 and later versions, during the merge process if you click a supplier's company name, and if the name is in Chinese, an error message is displayed.                                                                                                    |
|                                              |                                            | Workaround                                                                                                    |
|                                              |                                            | Click <b>OK</b> for the error message and close the tab. When you return to the merge operation, it is successful.                                                                                                    |
| Emptoris Strategic<br>Supply Man-<br>agement | N/A                                        | The multi tenant environment is not supported for this release. If you select the <i>Multi-cus-tomer features enabled</i> check-box from <b>Properties</b> > <b>System</b> , then it cannot be turned off and the system may become unstable.                                                                  |
| Emptoris Strategic<br>Supply Man-<br>agement | N/A                                        | If NAISC or SIC codes have multibyte or special characters, after importing into Emptoris Strategic Supply Management, the supplier sync into Emptoris Contract Management fails.                                                                                                    |
| Language                                     | VSM-1062                                   | After you add or edit languages for the Language Category & Region language options in the Administration > Properties > Virtual Supply Master properties, you must restart the application for those languages to appear when you click the Translate button for the master records of categories or regions. |
|                                              |                                            | If you do not restart the application, the languages are not displayed.                                                                                                    |
| Supplier                                     | VSM-1819                                   | The hierarchy tab of supplier profile does not display hierarchy of more than fifteen suppliers in Mozilla Firefox browser.                                                                                                    |
| Global Search                                | VSM-2743                                   | The Global Search accessed from the top navigation bar does not support user search.                                                                                                    |
| Web Services                                 | VSM-2634                                   | Users can perform activate and discontinue operations on suppliers created with external data source.                                                                                                    |

### **Notices**

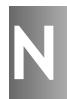

This information was developed for products and services offered on a worldwide basis.

IBM may not offer the products, services, or features discussed in this document in other countries. Consult your local IBM representative for information on the products and services currently available in your area. Any reference to an IBM product, program, or service is not intended to state or imply that only that IBM product, program, or service may be used. Any functionally equivalent product, program, or service that does not infringe any IBM intellectual property right may be used instead. However, it is the user's responsibility to evaluate and verify the operation of any non-IBM product, program, or service.

IBM may have patents or pending patent applications covering subject matter described in this document. The furnishing of this document does not grant you any license to these patents. You can send license inquiries, in writing, to:

IBM Director of Licensing IBM Corporation North Castle Drive Armonk, NY 10504-1785 U.S.A.

For license inquiries regarding double-byte character set (DBCS) information, contact the IBM Intellectual Property Department in your country or send inquiries, in writing, to:

Intellectual Property Licensing Legal and Intellectual Property Law IBM Japan Ltd. 1623-14, Shimotsuruma, Yamato-shi Kanagawa 242-8502 Japan

The following paragraph does not apply to the United Kingdom or any other country where such provisions are inconsistent with local law: INTERNATIONAL BUSINESS MACHINES CORPORATION PROVIDES THIS PUBLICATION "AS IS" WITHOUT WARRANTY OF ANY KIND, EITHER EXPRESS OR IMPLIED, INCLUDING, BUT NOT LIMITED TO, THE IMPLIED WARRANTIES OF NON-INFRINGEMENT, MERCHANTABILITY OR FITNESS FOR A PARTICULAR PURPOSE. Some states do not allow disclaimer of express or implied warranties in certain transactions, therefore, this statement may not apply to you.

This information could include technical inaccuracies or typographical errors. Changes are periodically made to the information herein; these changes will be incorporated in new editions of the publication. IBM may make improvements and/or changes in the product(s) and/or the program(s) described in this publication at any time without notice.

Any references in this information to non-IBM Web sites are provided for convenience only and do not in any manner serve as an endorsement of those Web sites. The materials at those Web sites are not part of the materials for this IBM product and use of those Web sites is at your own risk.

IBM may use or distribute any of the information you supply in any way it believes appropriate without incurring any obligation to you.

Licensees of this program who want to have information about it for the purpose of enabling: (i) the exchange of information between independently created programs and other programs (including this one) and (ii) the mutual use of the information which has been exchanged, should contact:

IBM Corporation Somers, NY U.S.A

Such information may be available, subject to appropriate terms and conditions, including in some cases, payment of a fee.

The licensed program described in this document and all licensed material available for it are provided by IBM under terms of the IBM Customer Agreement, IBM International Program License Agreement or any equivalent agreement between us.

Any performance data contained herein was determined in a controlled environment. Therefore, the results obtained in other operating environments may vary significantly. Some measurements may have been made on development-level systems and there is no guarantee that these measurements will be the same on generally available systems. Furthermore, some measurements may have been estimated through extrapolation. Actual results may vary. Users of this document should verify the applicable data for their specific environment.

Information concerning non-IBM products was obtained from the suppliers of those products, their published announcements or other publicly available sources. IBM has not tested those products and cannot confirm the accuracy of performance, compatibility or any other claims related to non-IBM products. Questions on the capabilities of non-IBM products should be addressed to the suppliers of those products.

All statements regarding IBM's future direction or intent are subject to change or withdrawal without notice, and represent goals and objectives only.

This information contains examples of data and reports used in daily business operations. To illustrate them as completely as possible, the examples include the names of individuals, companies, brands, and products. All of these names are fictitious and any similarity to the names and addresses used by an actual business enterprise is entirely coincidental.

#### **Trademarks**

IBM, the IBM logo, and ibm.com are trademarks of International Business Machines Corp., registered in many jurisdictions worldwide. Other product and service names might be trademarks of IBM or other companies. A current list of IBM trademarks is available on the Web at "Copyright and trademark information" at <a href="https://www.ibm.com/legal/copytrade.shtml">www.ibm.com/legal/copytrade.shtml</a>.

Emptoris®, EMPTORIS® and device, RIVERMINE®, and XCITEC® and device are trademarks or registered trademarks of IBM Corporation.

Adobe, the Adobe logo, PostScript, and the PostScript logo are either registered trademarks or trademarks of Adobe Systems Incorporated in the United States, and/or other countries.

Linux is a registered trademark of Linus Torvalds in the United States, other countries, or both.

Microsoft, Windows, Windows NT, and the Windows logo are trademarks of Microsoft Corporation in the United States, other countries, or both.

UNIX is a registered trademark of The Open Group in the United States and other countries.

Java and all Java-based trademarks and logos are trademarks or registered trademarks of Oracle and/or its affiliates.

[This page intentionally left blank]

[This page intentionally left blank]

#